# **JABLOTRON 100**

## Brugermanual

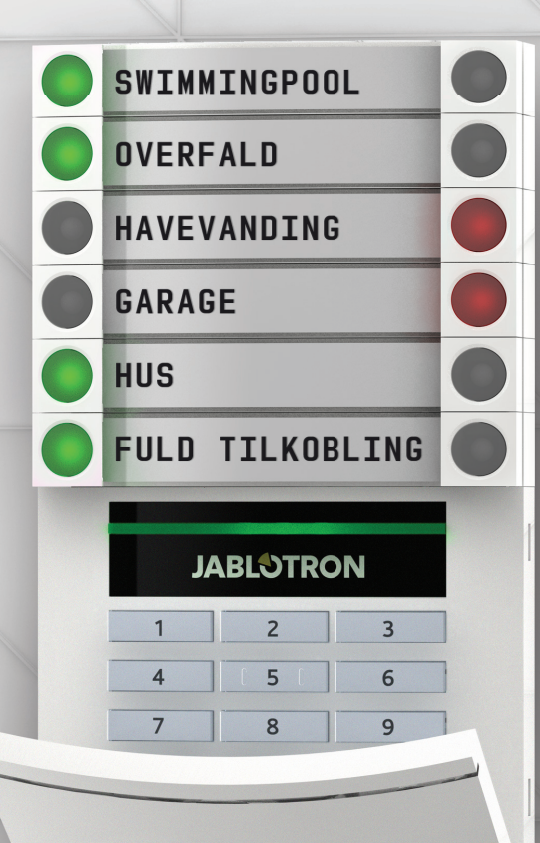

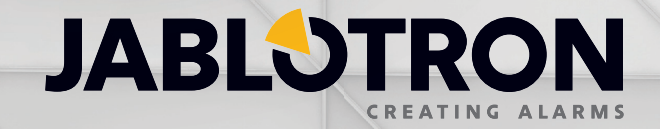

## INDHOLDSFORTEGNELSE 1

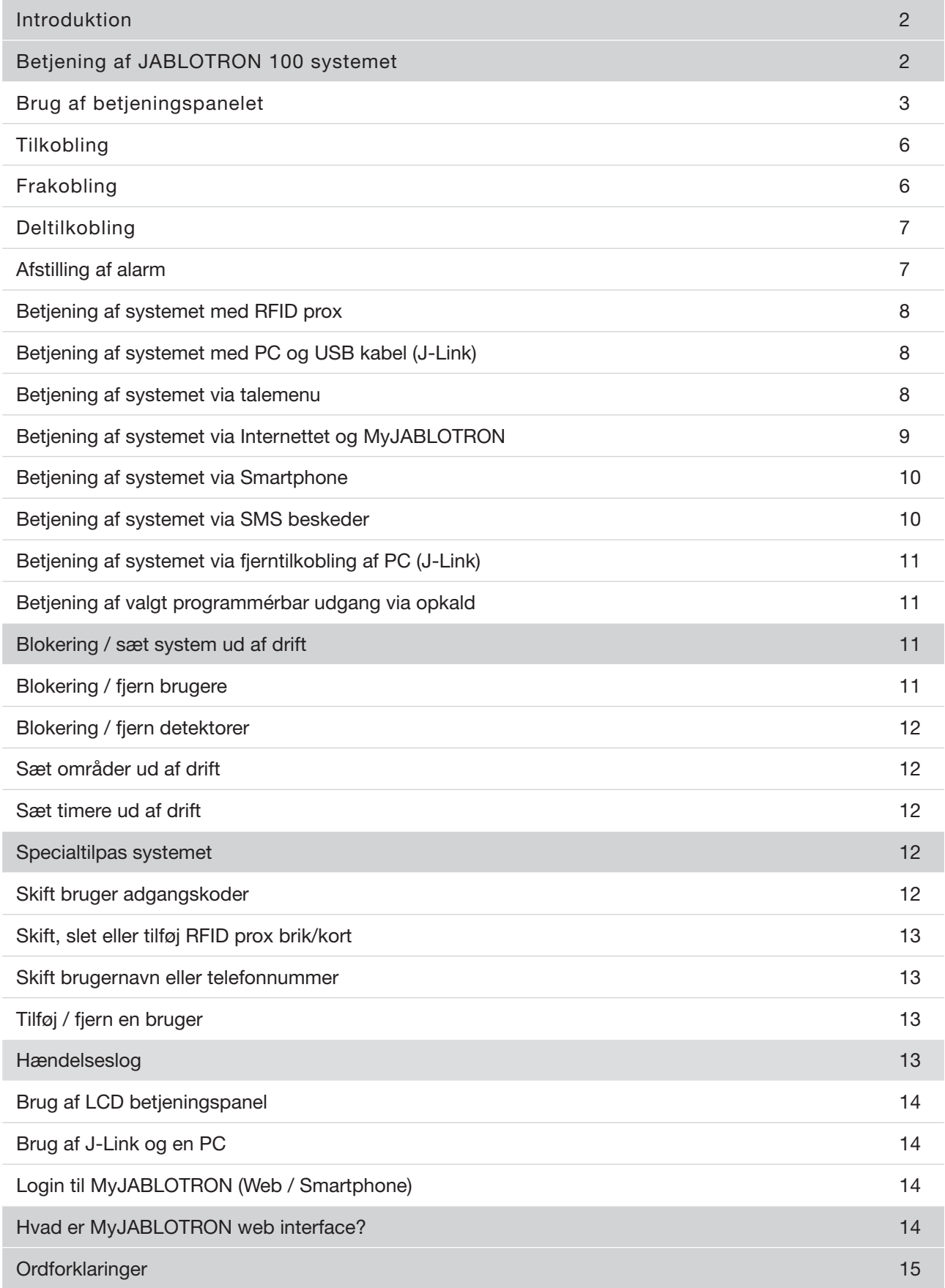

Tak for dit valg af JABLOTRON 100 alarmsystemet. Dette system er en unik, fleksibel indendørs løsning til erhvervs og privat brug, der giver mulighed for anvendelse af både trådfaste og trådløse enheder.

JABLOTRON 100 er yderst enkel at betjene. Alt styres ved at trykke på de enkelte kontrolpaneler på betjeningspanelet og efterfølgende bekræfte valget. Kontrolpanelerne benytter en let forståelig "trafiklys logik", som alle forstår. Antallet af kontrolpaneler kan let tilpasses i takt med dit behov som kunde. JABLOTRON 100 serien tilbyder et bredt spektrum af detektorer i tidløst design og kan blive betjent hvor som helst, takket være fuldt fjernstyret adgang. J-Link programmet, MyJABLOTRON web interface og MyJABLOTRON app til smartphone giver mulighed for at betjene, programmere og overvåge systemet via fjernopkobling.

JABLOTRON 100 kan benyttes af op til 300 brugere og kan deles op i 15 individuelle områder. Der kan forbindes op til 120 detektorer, og systemet giver mulighed for op til 32 multi funktionelle programmérbare udgange (til f.eks. home automation).

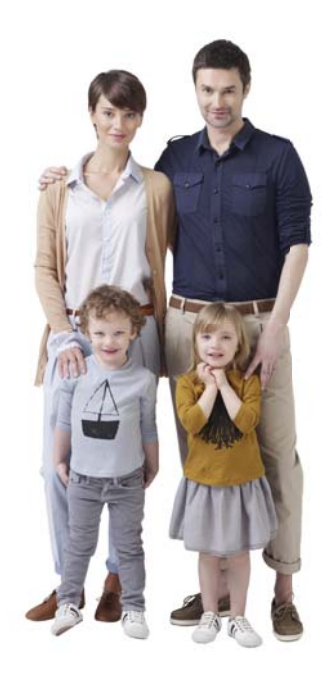

## BETJENING AF JABLOTRON 100 SYSTEMET

Alarmsystemet kan blive betjent på flere måder. For at til- eller frakoble alarmen, skal der altid benyttes autorisation i form af bruger identifikation. System verificerer identiteten på brugeren og giver tilladelse til styring af de dele af systemet, der er givet tilladelse til at styre (pre-programmeret). Brugerens ID, dato, og klokkeslet gemmes i systemets hændelseslog hver gang systemet betjenes. Denne data historik vil aldrig blive slettet.

En hvilken som helst autoriseret bruger kan også afstille en alarm (slukke for alarmens sirene) i alle dele af systemet uanset denne brugers adgangsrettigheder. Dette betyder dog ikke, at brugeren nødvendigvis automatisk frakobler alarmen (med mindre standard opsætningen er ændret).

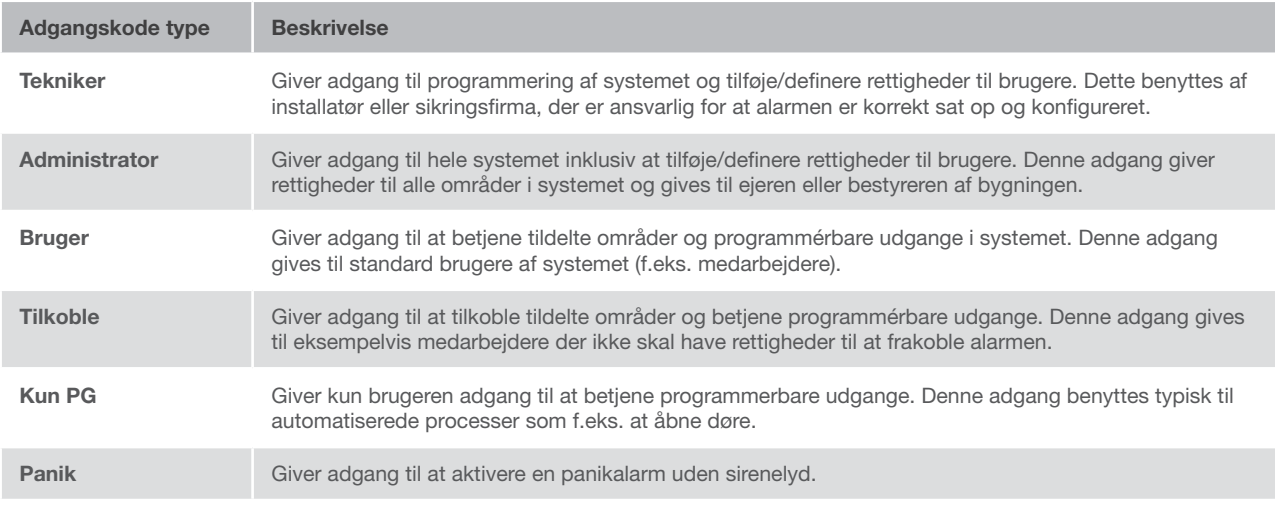

## Brugere og deres adgangsrettigheder

#### Måder at betjene JABLOTRON 100 på

#### På stedet:

- $\blacktriangleright$  Betjeningspanel
- $\blacktriangleright$  Prox brik/kort
- ▶ PC ved hjælp af USB kabel og J-Link programmet

#### Fjernopkobling:

- $\blacktriangleright$  Telefon via tale menu
- Computer via MyJABLOTRON web interface
- $\blacktriangleright$  App i en smartphone
- $\triangleright$  Mobiltelefon ved hjælp af SMS
- $\triangleright$  Computer via internettet ved hjælp af J-Link
- $\triangleright$  Opkald fra et autoriseret telefonnummer (kun til at betjene programmérbare udgange)

## BRUG AF BETJENINGSPANELET

Systemet kan betjenes direkte (til-/ frakobling og automation) ved at bruge to-knaps kontrolpanelerne på betjeningspanelet. Kontrolpanelernes knapper er tydeligt angivet med navn og farveindikeret (benytter trafiklys logik) så status på hvert område er tydeligt. Kontrolpanelet kan også benyttes til at overvåge status (f.eks. garage dør åben) eller til at styre forskellige automatiserede enheder (eksempelvis styring af varme eller markise). Et kontrolpanel kan også programmeres til at tilkalde hjælp i tilfælde af overfald eller andet nødstilfælde (sygehjælp eller panikalarm). Maksimum antal kontrolpaneler er tyve.

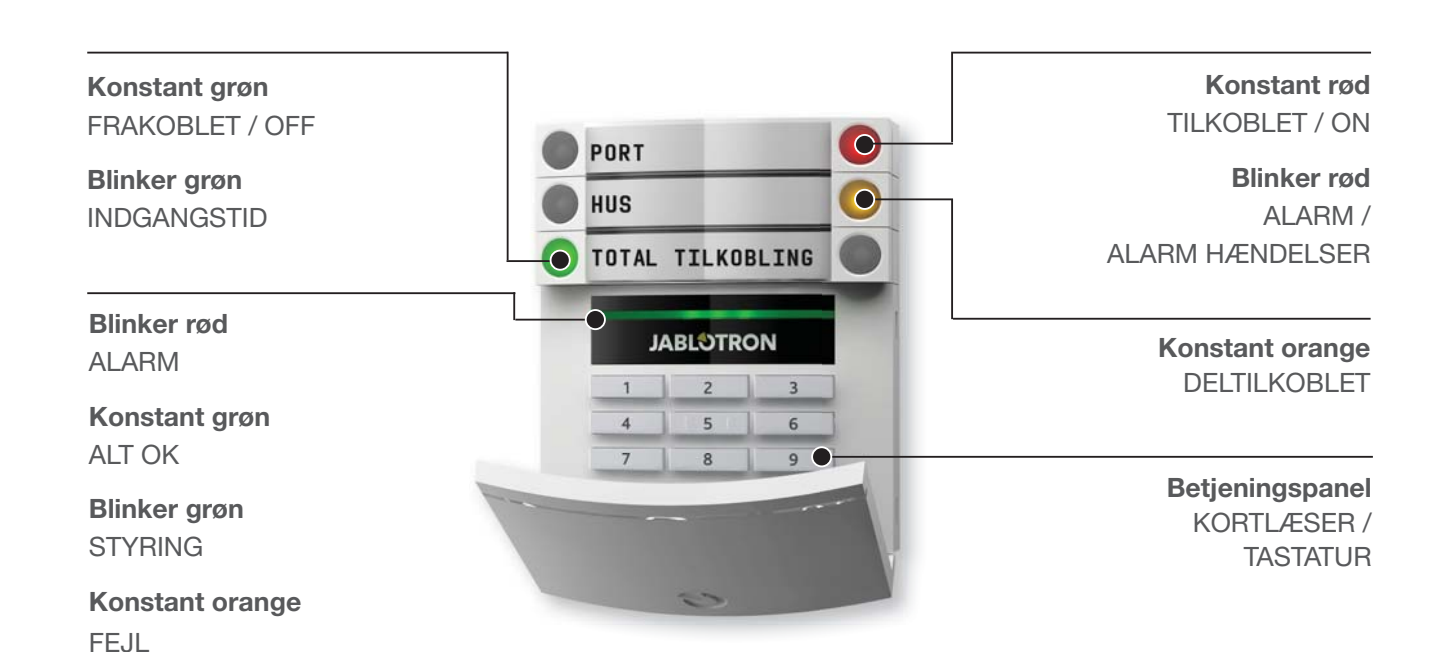

PORTÅBNER DELTILKOBLING TOTAL TILKOBLING G **JABLOTRON** 1 2 3 3 K 4 5 6 6

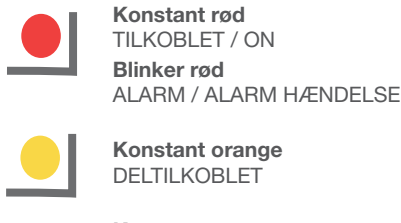

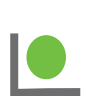

Konstant grøn FRAKOBLET / OFF Blinker grøn INDGANGSTID

## Forskellige typer af betjeningspaneler og disses egenskaber

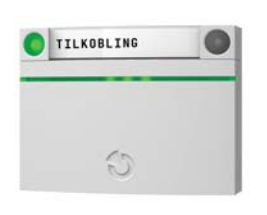

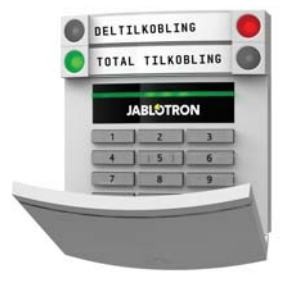

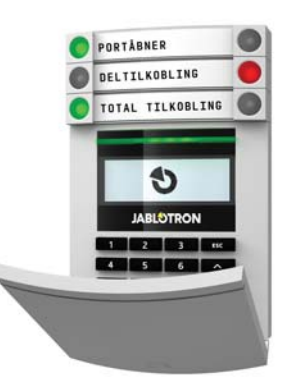

#### **KORTLÆSER**

Giver mulighed for at betjene systemet ved hjælp af kontrolpaneler og berøringsfri godkendelse (RFID kort/ brik).

#### **BETJENINGSPANEL MED KORTLÆSER**

Brugeren kan betjene systemet ved hjælp af kontrolpaneler og godkendelse, med kode eller berøringsfrit (RFID kort/brik), eller en kombination af begge for højere sikkerhed.

#### **BETJENINGSPANEL MED DISPLAY OG KORTLÆSER**

Brugeren kan betjene systemet ved hjælp af kontrolpaneler og godkendelse, med kode eller berøringsfrit (RFID kort/brik), eller en kombination af både kode og kort/brik for højere sikkerhed. Brugeren kan også godkende og benytte mulighederne i betjeningspanelets LCD display.

Ved frakobling af alarmen med knapperne på kontrolpanelet skal brugeren altid godkende. Ved tilkobling af alarmen og styring af automatiserede processer med knapperne på kontrolpanelet, er brugerens godkendelse et muligt tilvalg for hvert kontrolpanel.

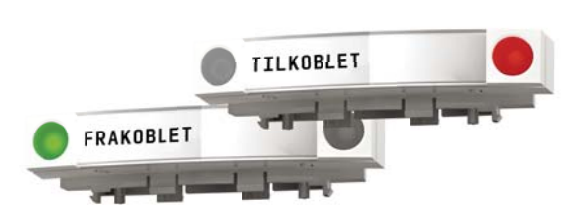

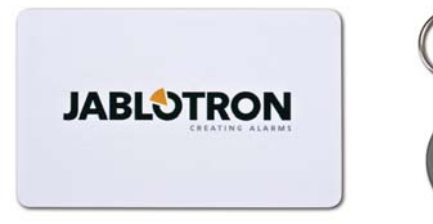

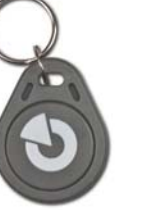

En bruger kan godkende ved hjælp af kode eller RFID kort/brik. Hver bruger kan have én kode og op til to RFID enheder (kort/brik).

Hvis brugeren ønsker at betjene flere kontrolpaneler på én gang, skal godkendelsen kun ske en enkelt gang. Eksempelvis kan brugeren tilkoble huset samtidig med en frakobling af garagen.

Anbefalede berøringsfrie prox: JABLOTRON 100, Oasis, Azor, eller andre prox der er arbejder ved 125 kHz EM. For højere sikkerhed kan alarmsystemet indstilles til, at der både skal benyttes RFID kort/brik og brugerkode for at godkende.

#### BETJENINGSPANELETS GODKENDELSESKODE

Kan bestå af op til 7 cifre: prefix (et til tre cifre), en stjerne \* (som adskiller prefix og hoved kode), og en firecifret kode. For eksempel: 123\*1234, eller 1\*1234. Hver bruger kan ændre den anden firecifrede kode (efter prefix og stjerne) på betjeningspanelet. For overvågede områder med færre antal brugere kan prefix udelades. I disse tilfælde er det kun den firecifrede kode, der benyttes. Denne type kode kan kun ændres af systemets administrator.

## BETJENING AF JABLOTRON 100 SYSTEMET

## Opbygning og beskrivelse af betjeningspanelets LCD menu

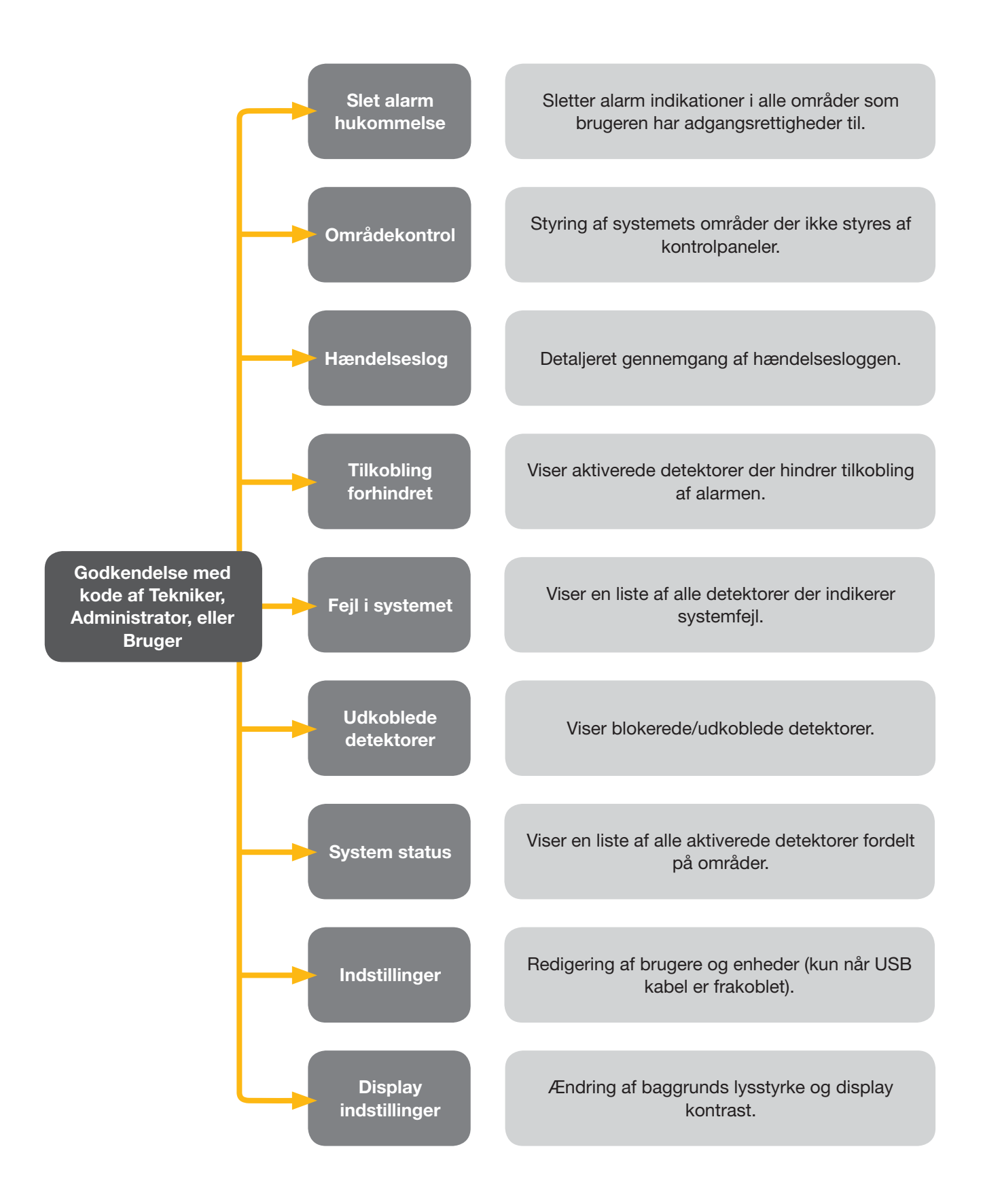

#### Tilkobling af alarmen

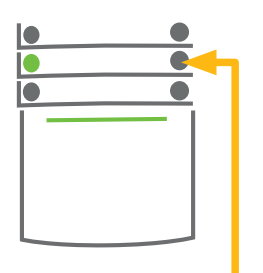

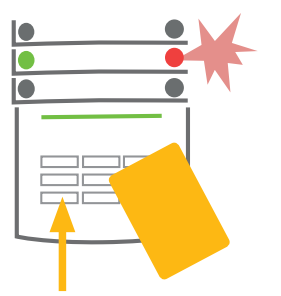

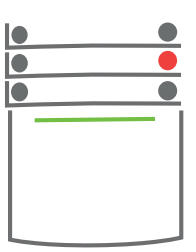

#### 1. TRYK

på knappen på kontrolpanelet til det ønskede område. Knappen vil begynde at blinke rød.

2. BEKRÆFT kommandoen med godkendelse – præsentér kort/brik for læseren eller indtast adgangskode.

#### 3. FÆRDIG

kommandoen er udført, og betjeningspanelet giver akustisk indikation af udgangstid. Når lyden stopper, er området tilkoblet. Kontrolpanelets knap lyser nu konstant rød.

Hvis en detektor er aktiveret (f.eks. et åbent vindue) imens der tilkobles, vil systemet reagere på en af følgende måder (alt efter systemets konfiguration):

- $\triangleright$  Systemet vil tilkoble uanset system status (aktive detektorer).
- Systemet vil optisk indikere system status i 8 sekunder (blinker rød) og tilkobler derefter automatisk. Tilkobling vil også være muligt ved at trykke på knappen på kontrolpanelet.
- a Systemet vil optisk indikere system status i 8 sekunder (blinker rød) og kan kun tilkoble ved at der trykkes på knappen på kontrolpanelet.
- **•** Den aktiverede detektor hindrer systemet i at tilkoble. I tilfælde af en aktiv detektor med forsinket reaktion, vil systemet optisk indikere system status i 8 sekunder (blinker rød) og der kan kun tilkobles ved at der trykkes på knappen på kontrolpanelet.

Tal med installatøren om systemet for at få det ønskede reaktionsmønster ved tilkobling.

## Frakobling af alarmen

Dette er indikeret med en konstant tone

og en blinkende grøn knap.

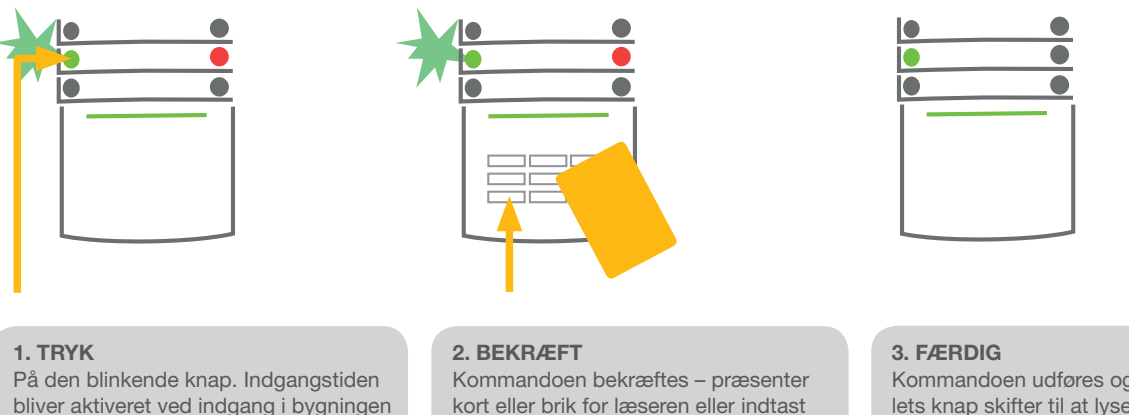

kode.

Kommandoen udføres og kontrolpanelets knap skifter til at lyse konstant grøn for at indikere, at området er frakoblet.

Bemærk: hvis der er indgangstid i dele af eller hele systemet, kan alarmen frakobles ved blot at bekræfte.

## BETJENING AF JABLOTRON 100 SYSTEMET

#### Deltilkobling

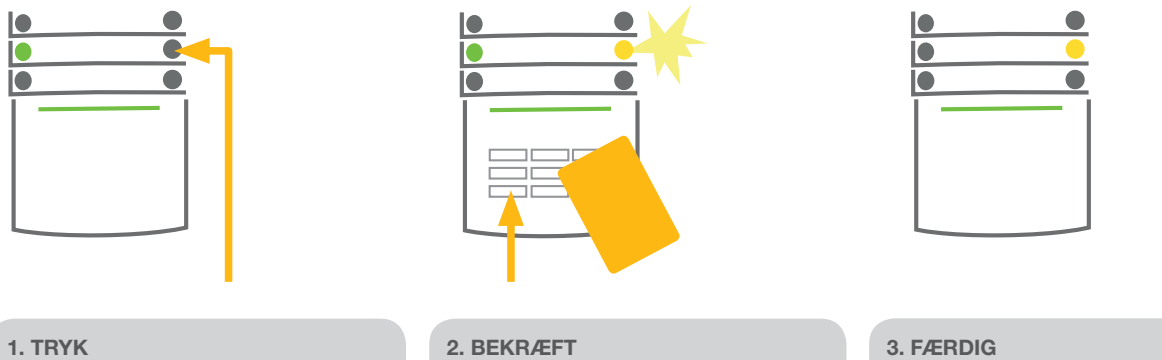

På knappen på kontrolpanelet for det ønskede område. Knappen begynder at blinke gult.

Kommandoen bekræftes – præsentér kort eller brik for læseren eller indtast kode.

Kommandoen udføres og kontrolpanelets knap skifter til at lyse konstant gult for at indikere, at området er deltilkoblet.

> konstant grøn for at indikere, at området er frakoblet.

Systemet kan også deltilkobles, hvilket muliggør at kun bestemte detektorer aktiveres. Dette kan for eksempel benyttes om natten, så kun døre og vinduer er aktive, samtidig med at bevægelsesdetektorerne indenfor er deaktiverede. (også kaldet skal- / natsikring)

For at tilkoble hele systemet (alle kontrolpaneler) hvor det også er muligt at deltilkoble, skal knappen til at tilkoble trykkes to gange. Efter første tryk på knappen blinker den gult, efter andet tryk blinker den rød.

Hvis systemet allerede er deltilkoblet – viser konstant gult – kan hele systemet tilkobles ved at trykke på den gule knap. Efter bekræftelse er hele systemet tilkoblet. Deltilkobling kan indstilles således, at bekræftelse ikke er nødvendigt.

#### $\bullet$ 1. TRYK 2. BEKRÆFT 3. FÆRDIG 4. TRYK OG BEKRÆFT På knappen på det aktiverede Kommandoen bekræftes – Kommanden udføres. gentag punkt 1 og 2 for at kontrolpanel der blinker rød. præsentér kort eller brik for Kontrolpanelets knap skifter til annullere alarm indikationen i Både rød og grøn knap vil nu læseren eller indtast kode. konstant grøn for at indikere, hukommelsen. blinke. at alarmen er frakoblet. Den 5. FÆRDIG røde knap på kontrolpanelet kontrolpanel knappen skifter til

Hvis alarmen ikke frakobles i tide og dermed aktiveres ved en fejl, vil betjeningspanelet blinke rød som indikation for, at en alarm er i gang. Bekræftelse vil kun fjerne sirenelyd; selve alarmen annulleres først ved frakobling af systemet. Hurtige røde blink fra et kontrolpanel indikerer, at alarmen er eller har været aktiveret. Denne vil blive ved med at blinke efter alarmen er frakoblet. Systemet vil på samme måde indikere en hændelse der har fundet sted, imens du ikke var til stede. Hvis dette er tilfældet skal der vises ekstra agtpågivenhed, når området gennemgås, eller der skal ventes til en vagt ankommer (hvis denne type ordning er tilknyttet alarmen). Kontrolpanel alarm indikationen vedbliver indtil systemet er tilkoblet igen. Alternativt kan den annulleres ved at frakoble systemet endnu en gang. Med et betjeningspanel med LCD display, kan alarm indikationen annulleres fra hovedmenuen - Slet alarm hukommelse.

fortsætter med at blinke.

## Annullere en aktiveret alarm

## BETJENING AF SYSTEMET MED HÅNDSENDER

Håndsender skal indlæses i systemet af en installatør. Håndsenderen kan knyttes til specifikke brugere og derfor sikre at der ikke sendes beskeder til den bruger, der betjener systemet (hvis dette parameter er indstillet sådan). Håndsenderen kan fås i en tovejs kommunikerende version, der kan bekræfte udførelsen af kommandoen med en farvet indikatorlampe, eller en énvejs uden tilbagemelding til brugeren. Håndsenderne overvåger og indikerer batteristatus og er udstyret med visuel indikering. Tovejs håndsenderen giver også akustisk tilbagemelding.

Knapperne med hængelåsikonerne benyttes til til-/frakobling af alarmen. Ikonet med lukket hængelås tilkobler alarmen; den åbne hængelås frakobler alarmen. Den udfyldte og den tomme cirkel benyttes til at styre en programmeret enhed (f.eks. tænde og slukke for lyset) eller to programmerede enheder (f.eks. en garageport og låse på en hoveddør). Knapperne på håndsenderen kan låses for at sikre, at der ikke bliver trykket på dem ved en fejl (børnesikring). Se den specifikke håndsenders brugermanual for yderligere information om dette.

## BETJENING AF SYSTEMET MED EN COMPUTER OG ET USB KABEL (J-LINK)

JABLOTRON 100 kan styres lokalt eller via fjernadgang via computer med J-Link programmet installeret, som kan benyttes til at vedligeholde brugere (skifte koder, kort/brik, og telefonnumre). J-Link ligger tilgængelig på systemets interne hukommelse. Når en computer bliver tilkoblet via USB til alarmcentralen, vil systemet automatisk give brugeren mulighed for at installere J-Link.

Det er muligt at til-/frakoble systemet i J-Link ved hjælp af et virtuelt betjeningspanel på skærmen (klik på "Betjeningspanel" i hovedmenuen), hvis mindst et betjeningspanel med et kontrolpanel er indlæst i systemet.

## BETJENING AF SYSTEMET MED TALEMENU

Systemet kan styres fra en mobiltelefon eller fastnet via en enkel talemenu, der guider brugeren igennem en række valgmuligheder på det indstillede sprog. For at få adgang til telemenuen skal alarmens telefonnummer ringes op.

Adgang til talemenuen kan indstilles til enten at acceptere alle indkomne opkald uden restriktioner eller alternativt kun at acceptere godkendte telefonnumre i systemet. I første scenarie skal personen, der ringer, indtaste sin godkendelseskode (via tastaturet); i andet scenarie, skal brugeren ikke godkendes af systemet.

Når først godkendelsen er foretaget, vil tale menuen give en aktuel status for alle områder, der er tilknyttet brugeren. Personen kan derefter styre disse områder, enten individuelt eller samlet, ved at benytte telefonens numeriske tastatur og de tilgængelige talemenu muligheder.

Systemets standard indstilling er at besvare indkommende opkald efter tre ring (ca. 15 sekunder).

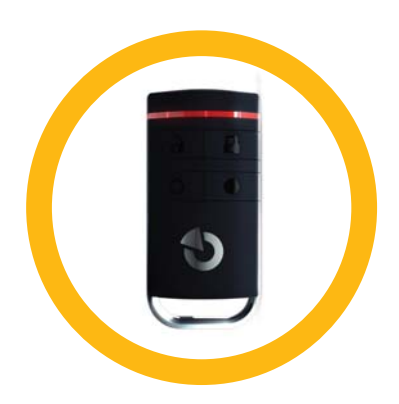

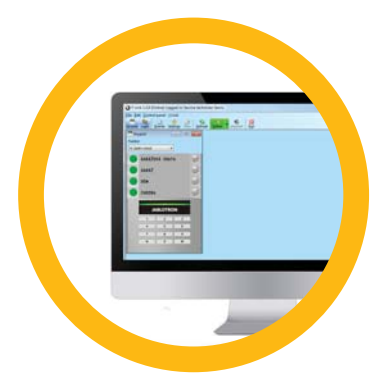

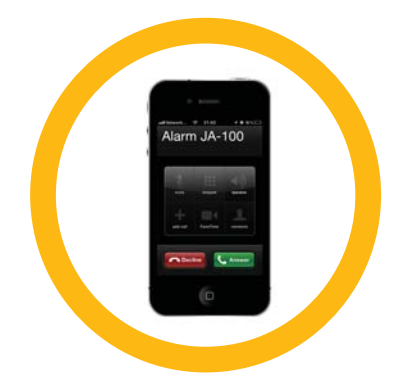

## BETJENING AF JABLOTRON 100 SYSTEMET

## BETJENING AF SYSTEMET VIA INTERNET OG MYJABLOTRON

JABLOTRON 100 kan let og enkelt betjenes med en computer via internettet og MyJABLOTRON web brugerfladen, som kan tilgås fra adressen www.myjablotron.com. For yderligere information om denne web brugerflade, se kapitlet "Hvad er MyJABLOTRON Web Interface?".

## MyJABLOTRON

I Danmark opsættes MyJABLOTRON af en autoriseret JABLOTRON forhandler. Login navnet er brugerens e-mail adresse. Kodeordet kan til enhver tid ændres i brugerens oplysninger.

Efter login på kontoen viser systemet alle aktive enheder, der kan overvåges og styres. For at betjene systemet, vil computeren til at begynde med bede om at bekræfte med kode. Efterfølgende handlinger skal ikke bekræftes med en godkendelse.

I menuen til venstre på siden kan et virtuelt betjeningspanel eller en komplet oversigt over systemet vælges. Det virtuelle betjeningspanel giver mulighed for at betjene systemet ved at klikke på kontrolpanelernes knapper – På samme måde som et rigtigt betjeningspanel.

"Oversigten" er inddelt i horisontale faner: "Områder", "Automation (PG)", og faner der repræsenterer detektorerne i systemet (eksempelvis "Temperatur", "Foto detektor", eller "Elektricitets impuls målere").

#### Faner:

- $\triangleright$  Områder giver en oversigt og mulighed for at betjene alle områderne i systemet.
- Automation (PG) giver en oversigt over alle programmérbare udgange i systemet. For at betjene de programmérbare udgange med MyJABLOTRON, skal udgangen aktiveres fysisk mindst én gang efter MyJABLOTRON kontoen er aktiveret.
- $\triangleright$  Temperatur Giver mulighed for at se den aktuelle temperatur for hvert installeret termometer. Viser historik såvel som grafer over temperaturændringer over tid.
- $\triangleright$  Foto detektor giver mulighed for at tage fotos her og nu med en hvilken som helst installeret detektor med kamera eller for at se fotos, der tidligere er taget med detektorerne (billede galleri).

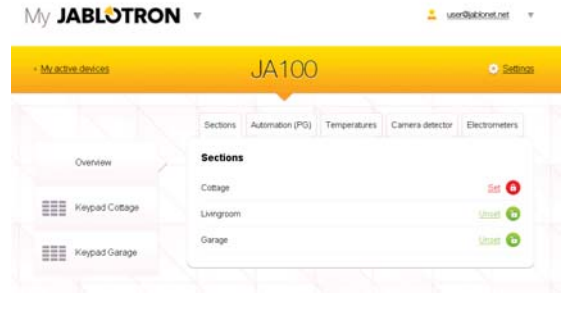

Bunden af websiden har en oversigt over de seneste system hændelser.

MyJABLOTRON tilbyder gratis notifikationer (via SMS, e-mail, eller push beskeder) for de valgte områders hændelser, programmérbare udgange, termometre eller målere. Notifikationerne kan indstilles i menuen "Indstillinger".

Hvert system kan kun have én administrator (ejer). Denne bruger har rettigheder til at tildele eller fjerne adgangsrettigheder for andre brugere. Systemet vil automatisk oprette en ny konto for hver nye bruger, der oprettes af administratoren. Notifikationer af system adgang sendes sammen med kode til brugerens E-mail adresse (login navn). Hvis brugeren allerede eksisterer i systemet, vil ændringerne for kontoen blive vist på brugerens MyJABLOTRON forside.

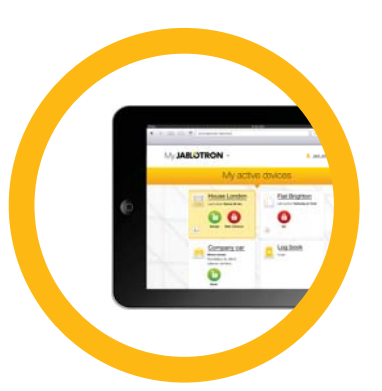

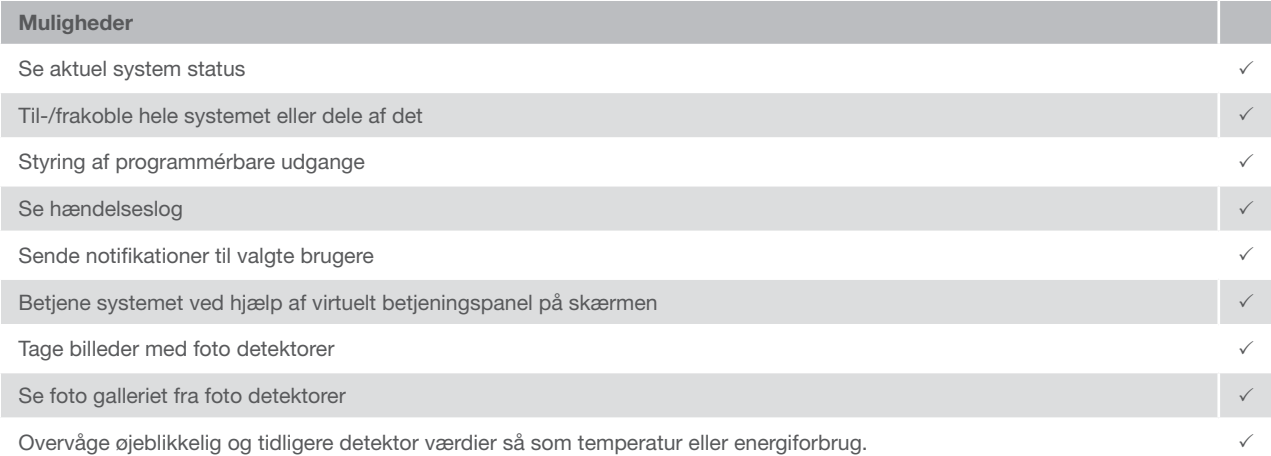

\* Kommunikation med det sikrede område er ikke konstant. Systemets aktuelle status fremkommer, når der etableret forbindelse. Forbindelsen til systemet tager ca. et minut.

## BETJENING AF SYSTEMET MED SMARTPHONE

Hvis en MyJABLOTRON brugerkonto er aktiveret (se foregående afsnit), kan alarmsystemet blive overvåget og fjernstyret ved hjælp af MyJABLOTRON app til smartphones for både Android (ver. 2.4 eller højere), iPhone (ver. 7 eller højere) eller Windows Mobile. Applikationen kan downloades gratis efter login på MyJABLOTRON, eller fra Google Play, AppStore, osv. Brugernavn og login til MyJABLOTRON smartphone app er identisk med MyJABLOTRON internet kontoen.

## BETJENING AF SYSTEMET MED SMS

De enkelte områder og programmérbare udgange kan styres med SMS beskeder. SMS beskeden der betjener systemet er: KODE + KOM-MANDO. Kommandoerne er pre-defineret i systemet (TIL / FRA). Der kan også være tale om et ekstra numerisk parameter, der identificerer det specifikke område. (F.eks. KODE + TIL + 3 4 5). Kommandoerne der styrer udgangene kan programmeres af installatøren. Det er for eksempel muligt at benytte kommandoen GITTER NED som kommando til at rulle rullegitteret ned. Det er også muligt ikke at benytte KODE før en kommando. I disse tilfælde bliver kommandoen godkendt automatisk, når systemet genkender brugerens telefonnummer.

## BETJENING AF SYSTEMET MED FJERNADGANG VIA COMPUTER (J-LINK)

JABLOTRON 100 systemet kan blive betjent både via fjerntilkobling og lokalt på stedet med J-Link programmet på en computer. Brugere kan også administreres på denne måde (skift af kode, kort/brik, og telefonnumre).

For at betiene systemet via fiernadgang skal programmet hentes på www.jablotron.com. Registrering af systemets nummer (en 14 cifret kode) og telefonnummeret til centralens SIM kort er nødvendigt for at forbinde til systemet. Fjernadgang etableres ved at klikke på "Internet" i hovedmenuen. Hvis systemet har indlæst mindst ét betjeningspanel med mindst et

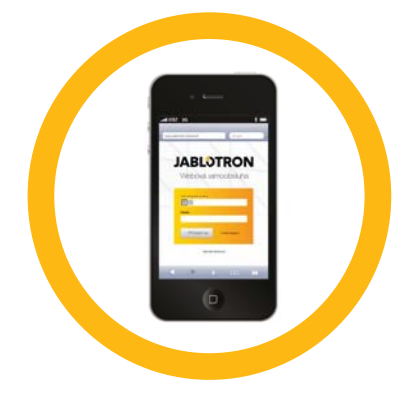

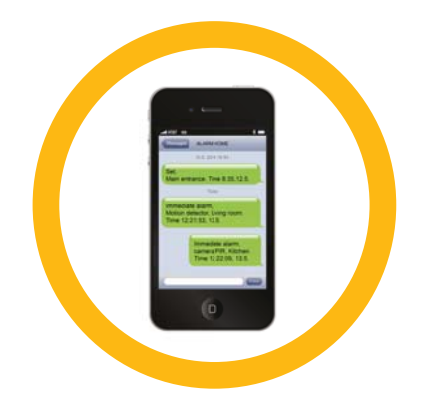

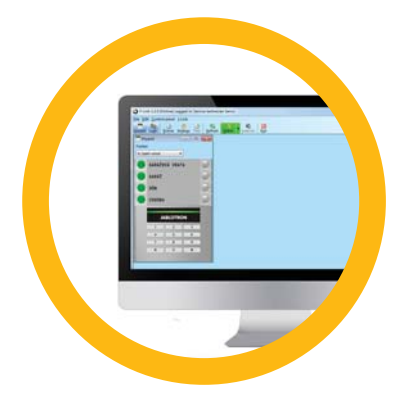

kontrolpanel, er det muligt at til-/frakoble områderne via virtuelt J-Link betjeningspanel på skærmen (ved at klikke på "Betjeningspanel" i hovedmenuen).

## BETJENING AF UDVALGTE PROGRAMMÉRBARE UDGANGE MED OPKALD

Alle telefonnumre der er registreret i systemet kan betjene alarmen med opkald til alarmen (F.eks. uden at alarmen når at svare). Opkaldet består i at ringe til centralens telefonnummer og lægge på inden centralen besvarer opkaldet. Systemets fabriksindstilling er at besvare opkaldet efter tredje ring (Ca. 15 sekunder).

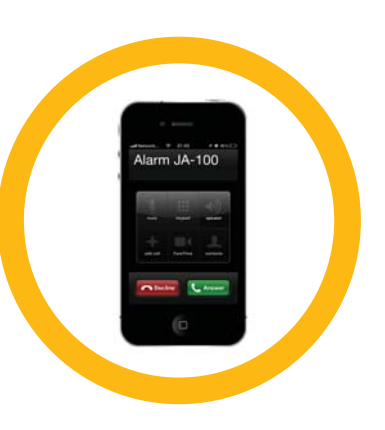

## BLOKERING / DEAKTIVERE SYSTEMET

## BLOKERING / DEAKTIVERE BRUGERE

Alle brugere kan blokeres midlertidigt (f.eks. når en bruger har tabt kort/brik). Når en brugers adgang blokeres, vil ID kode og kort/brik ikke blive accepteret af systemet. Brugeren vil på samme måde heller ikke modtage notifikationer og rapporter på telefonen.

Kun system administratoren og tekniker kan blokere en bruger. En af måderne hvorpå adgangsrettighederne kan fjernes er ved at vælge Indstillinger > Brugere > Bruger > Udkoble og vælge Ja på LCD betjeningspanelet. En anden mulighed er at blokere brugeren lokalt eller via fjernadgang i J-Link programmet ved at klikke på brugeren i menuen Indstillinger > Brugere > Bruger.

En blokeret (deaktiveret) bruger vil blive markeret med en gul (eller rød) cirkel indtil brugerens adgang er genskabt med samme procedure.

## BLOKERING / DEAKTIVERING AF DETEKTORER

En detektor kan deaktiveres midlertidigt på samme måde som en bruger kan blokeres. En detektor er deaktiveret, når dens aktivering er midlertidigt uhensigtsmæssig (eksempelvis en detektor i et rum med et kæledyr eller midlertidig deaktivering af sirenen).

Kun system administratoren og teknikeren kan deaktivere en detektor. En af måderne en detektor kan deaktiveres er ved at vælge Indstillinger > Enheder > Udkoble og vælge Ja på LCD betjeningspanelet. En anden mulighed er at deaktivere detektoren lokalt eller via fjernadgang i J-Link programmet ved at klikke på detektoren i menuen Indstillinger > Diagnosticering > Deaktivér.

En blokeret (deaktiveret) detektor er markeret med gul (eller rød) cirkel, indtil den er genaktiveret med samme procedure.

## DEAKTIVERING AF OMRÅDER

Benyttes til at slukke midlertidigt for en del af systemet, hvor enkelte områder kan deaktiveres. Deaktiverede områder kan ikke tilkobles (f.eks. hvis dele af en bygning er under ombygning og ikke skal sikres).

## BLOKERING / DEAKTIVERE SYSTEMET

Et område kan blive deaktiveret lokalt eller via fjernadgang i J-Link programmet ved at klikke på området i Indstillinger > Områder > Område deaktiveret. Et deaktiveret område er markeret med en rød cirkel, indtil det er genaktiveret med samme procedure.

## DEAKTIVERING AF TIMERE

Der kan slukkes midlertidigt for timere og derved deaktivere automatiserede hændelser i systemet.

Deaktivering af en skemalagt hændelse (f.eks. frakobling af systemets nattilkobling på et specifikt tidspunkt) stopper udførsel af denne opgave (f.eks. i ferieperiode).

En timer kan deaktiveres midlertidigt i J-Link programmet ved at klikke på området i Indstillinger > Kalender > Blokeret. En deaktiveret timer er markeret med en rød cirkel, indtil den er genaktiveret med samme procedure.

## SPECIALTILPASNING AF SYSTEMET

## SKIFTE BRUGERS ADGANGSKODE

Hvis systemet er programmeret med prefix koder, kan brugeren ændre sin kode direkte via LCD menuen på betjeningspanelet. Koden kan ændres på LCD betjeningspanelet efter godkendelse ved at vælge Indstillinger > Brugere > Bruger > Kode. For at ændre kode skal redigeringsmenuen benyttes (kode vil begynde at blinke), når der trykkes Enter, indtast ny kode og bekræft ved at trykke på Enter igen. Tryk ESC for at gå tilbage i menuen efter ændringerne er foretaget. Bekræft ændringen ved at vælge Gem når systemet anmoder: Gem indstillinger?

Hvis systemet er programmeret til ikke at benytte prefix koder, er det kun system administratoren, der kan ændre koderne. System administratoren kan foretage ændringerne både fra LCD betjeningspanelets menu og i J-Link.

## ÆNDRE, SLETTE OG TILFØJE RFID KORT/BRIK

Brugere kan tilføje, ændre eller slette personlig RFID kort/brik i LCD betjeningspanelets menu. Disse ændringer kan foretages efter godkendelse ved at vælge Indstillinger > Brugere > Bruger > Adgangskort 1 (eller 2). For at indlæse ny RFID kort/brik, skal redigeringsmenuen benyttes (adgangskort 1 eller 2 vil begynde at blinke) når der trykkes på Enter. RFID kort/brik præsenteres for læseren eller serienummeret indtastes manuelt. Efter valget er bekræftet med Enter tasten, er RFID kort/brik tilføjet. For at slette et adgangskort tastes "0" i feltet med serienummer. Tryk ESC for at gå tilbage i menuen efter ændringerne er foretaget. Bekræft ændringen ved at vælge Gem når systemet anmoder: Gem indstillinger?

System administratoren kan tilføje, ændre og slette RFID kort/brik fra både LCD betjeningspanelet og J-Link.

## ÆNDRING AF BRUGERNAVN ELLER TELEFONNUMMER

En bruger kan tilføje, redigere eller slette sit telefonnummer eller ændre sit navn i menuen på LCD betjeningspanelet. Dette kan foretages efter godkendelse ved at vælge Indstillinger - Brugere - Bruger - Telefon (eller Navn). For at foretage ændringer skal redigeringsmenuen benyttes. Dette gøres ved at trykke Enter når markøren er placeret på en specifik række. Efter ændringer er foretaget skal de bekræftes ved at trykke på Enter igen. For at slette et telefonnummer, tast "0" i feltet med telefonnummeret. Tryk ESC for at gå tilbage i menuen efter ændringerne er foretaget. Bekræft ændringen ved at vælge Gem når systemet anmoder: Gem indstillinger?

System administratoren kan tilføje, redigere eller slette brugeres telefonnummer eller ændre brugerens navn både fra menuen på LCD betjeningspanel og i J-Link.

## TILFØJE / SLETTE EN BRUGER

Kun system administratoren (eller teknikeren) kan tilføje en ny bruger eller slette en bruger i systemet. Dette kan kun foretages i J-Link programmet eller i F-Link programmet hvis det er teknikeren.

Når der tilføjes en ny bruger, skal der oprettes en bekræftelseskode eller RFID kort/brik skal tildeles (Eller en kombination af disse). Ydermere skal adgangsrettigheder programmeres: hvilke områder må brugeren betjene, hvilke programmérbare udgange skal brugeren kunne betjene, og hvilken type bekræftelse/godkendelse skal benyttes.

## **HÆNDELSESLOG**

Alarmsystemet gemmer alle foretagede valg og hændelser (tilkobling, frakobling, alarmer, fejl, notifikationer sendt til brugere og KC) på et micro SD kort i systemets centralenhed. Hver registrering indeholder dato, tid (start og ophør), og kilde (årsag / oprindelse) for hændelsen. Hændelser bliver ikke slettet; en komplet historik for alarm installationen gemmes. Hukommelsen har kapacitet til at gemme flere millioner registreringer.

De forskellige måder at udlæse hændelser fra systemet beskrives nedenfor.

## BETJENING AF LCD BETJENINGSPANELET

Adgang til hændelseslog kræver godkendelse af brugeren. Efter godkendelse vises mulighederne (baseret på rettigheder), når Hændelseslog vælges. Registrerede hændelser vises i rækkefølgen nyeste til ældste.

#### BETJENING MED J-LINK OG EN COMPUTER

Systemets hændelseslog kan tilgås i J-Link programmet. Hændelser kan ses i små (ca. 1.200 hændelser) eller større (ca. 4.000 hændelser) grupper. Hændelser kan filtreres, farve-kodes, eller eksporteres til en fil. For yderligere information se i J-Link manualen.

## LOGIN PÅ MYJABLOTRON (WEB / SMARTPHONE)

Alle system hændelser kan tilgås med MyJABLOTRON web interface/smartphone.

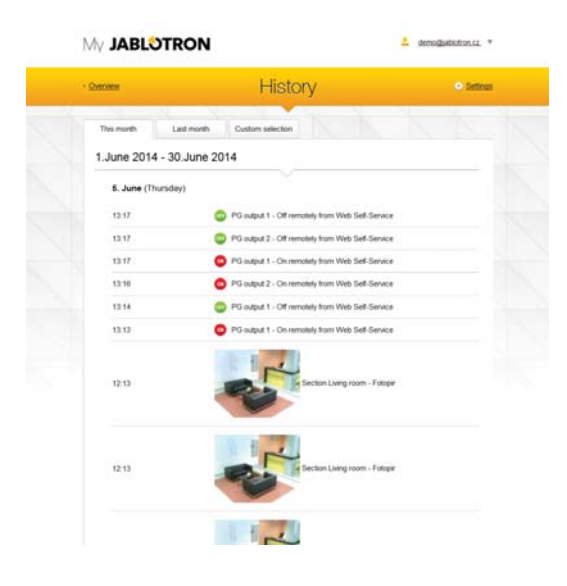

MyJABLOTRON web interface er en unik service, der giver online adgang til JABLOTRON enheder. Servicen giver mulighed for, at brugere kan overvåge og styre systemet.

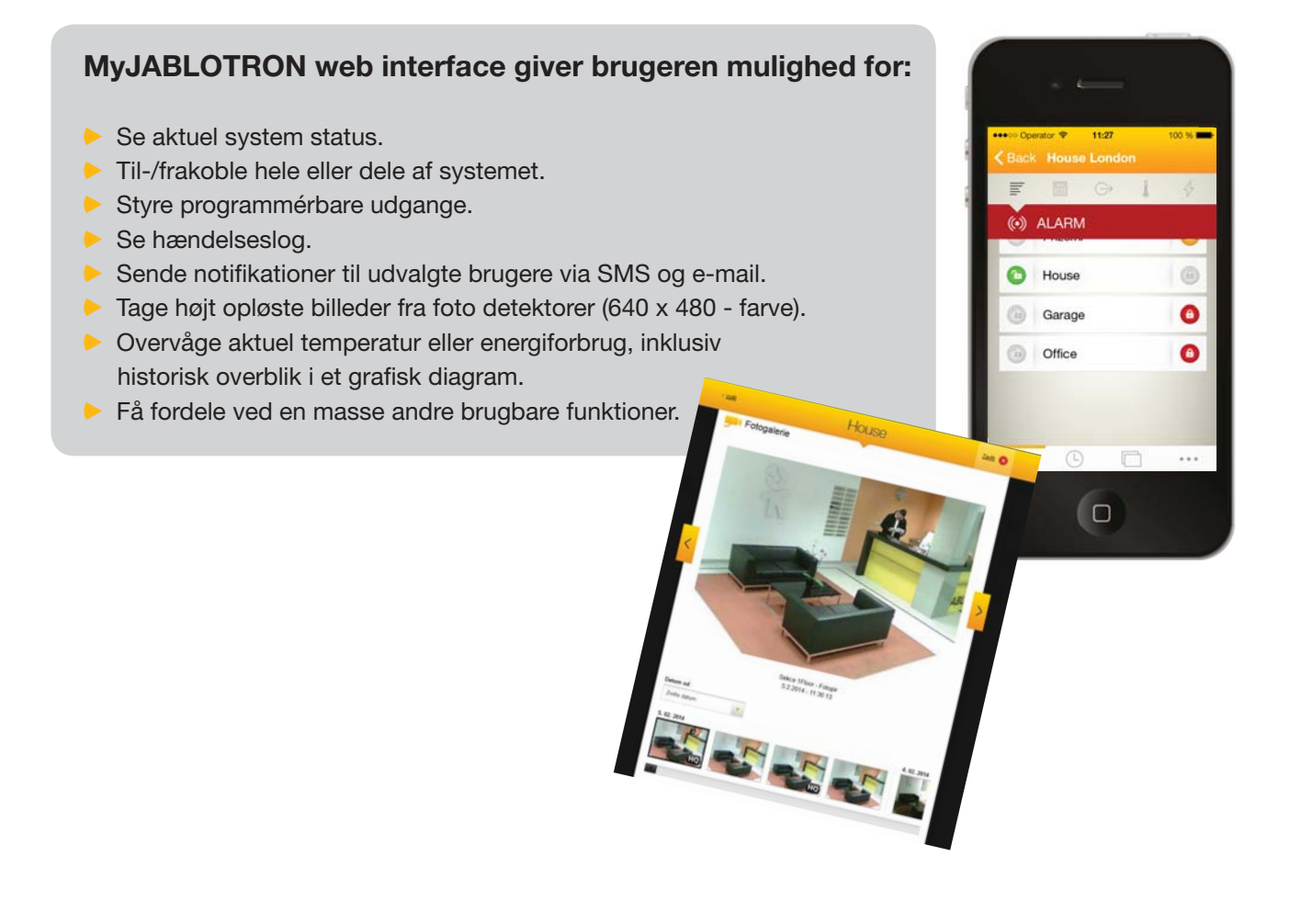

#### BUS / trådløse enheder

Hovedenheden i et sikringssystem er centralenheden. Denne kan kommunikere med enheder på to forskellige måder: via BUS, ved at benytte kabling i hele eller dele af det sikrede område eller trådløst med radio kommunikation. BUS enheder forsynes med strøm fra alarmens centralenhed. Trådløse enheder kræver batterier hvis holdbarhed er afhængig, af hvor intensivt enheden benyttes.

#### Kontrolpanel

Dette er den styrende og indikerende del af betjeningspanelet. Et kontrolpanel indeholder en beskrivelse af dets funktion og har to bagbelyste knapper – en grøn til venstre og en rød eller gul til højre.

Kontrolpanelet benyttes til enkelt og tydeligt at betjene en del af systemet og samtidig vise systemdelens status via farveindikator (grøn ved frakoblet, rød ved tilkoblet, og gul ved deltilkobling). Antallet af kontrolpaneler og deres funktionalitet bestemmes af installatøren af systemet.

#### RFID kort / brik

RFID kort/brik giver brugeren mulighed for at betjene systemet og benyttes til berøringsfri bekræftelse ved at præsentere læseren for kort/brik. De erstatter eller supplerer numerisk indtastning af kode. RFID kort kan transporteres i en pengepung, og RFID brik kan sidde i en nøglering.

#### Område

Alarm systemet kan inddeles i flere mindre, uafhængigt fungerende dele, kaldet områder. Hvert område kan have indlæste detektorer, betjeningspaneler, så vel som sirener, brugere, og disses telefonnumre. Hvert alarm system kan deles i op til 15 områder.

#### Programmérbare udgange

Alarm systemet kan benyttes til at tænde og slukke eller styre andre elektriske enheder eller apparater. Dette gøres ved hjælp af programmérbare udgange der kan styres af brugeren (via SMS, betjeningspanelet, osv.) eller kan automatiseres i programmeringen af systemet (til at følge system status, alarm status, fejl, osv.).

#### Home Automation

I tillæg til at fungere som alarm system, kan JABLOTRON 100 tilbyde et stort antal andre funktioner. Blandt de mest populære funktioner er: betjening af elektriske døre og porte, automatiseret tænd/sluk af lys med bevægelsessensor og fjernstyring af elektriske enheder (elektrisk varme, garage døre, porte, indgangsgitter, osv.).

#### Nødkald

Når en bruger er i nød og har behov for assistance, kan nødkalds alarmen aktiveres. Nødkalds alarmen kan programmeres til at være et kontrolpanel på betjeningspanelet, en unik kode, et nødkaldstryk, eller som en specifik kombination af knapper på en håndsender. Hvis alarmen er tilknyttet kontrol central, vil aktivering af nødkald sendes direkte uden behov for at der ringes op fra en telefon.

#### Kontrol central, KC

En kontrol central er et landsdækkende kontor der er konstant bemandet (24/7), som er i stand til øjeblikkeligt at handle ud fra de informationer der modtages fra det sikrede område. KC handler ud fra den aftale, der er indgået med dem igennem installatøren af alarmen.

## Noter:

Kontakt installatøren for yderligere informationer.

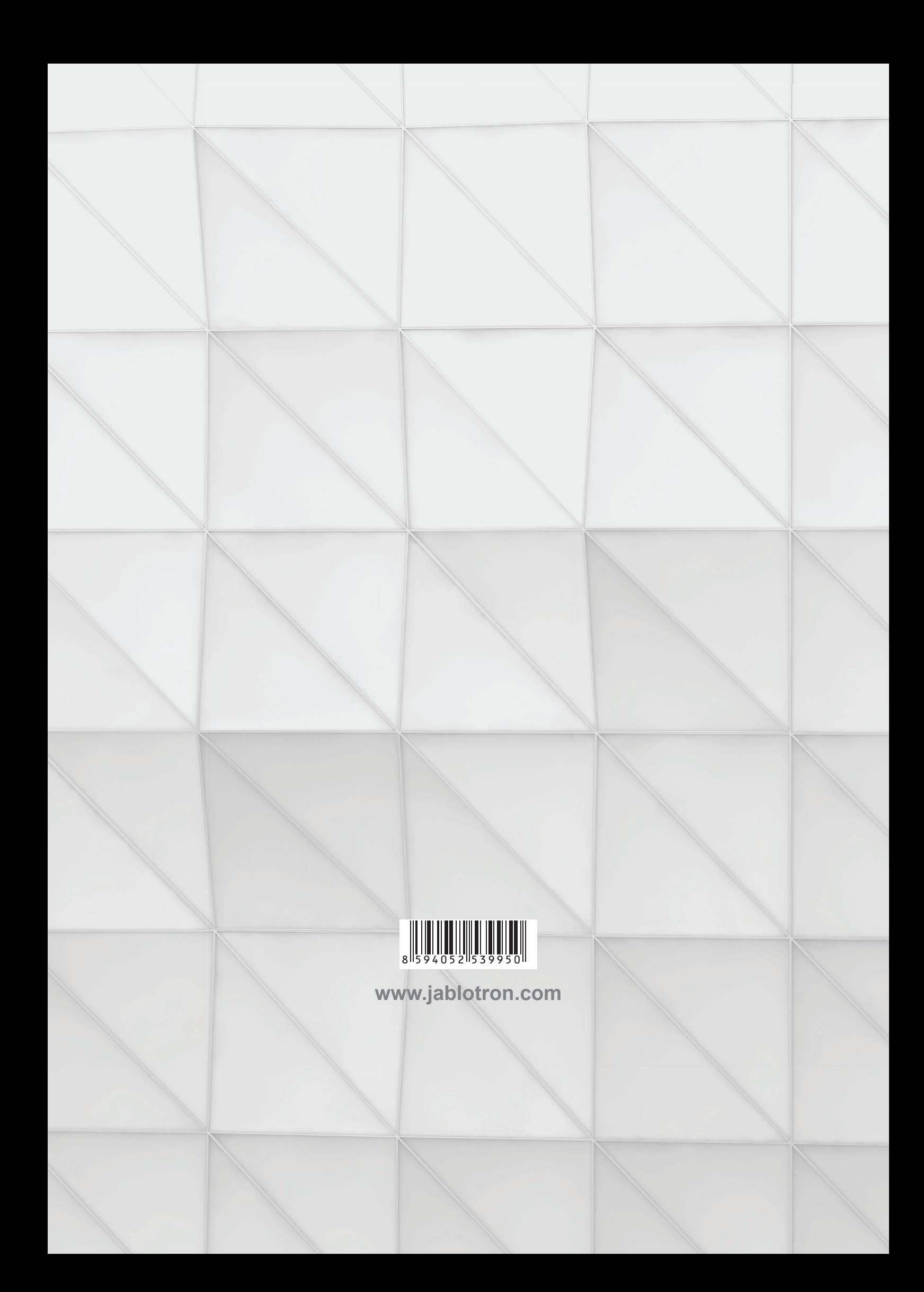